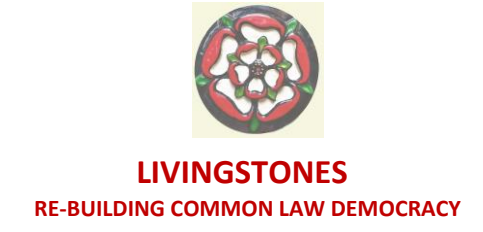

11.09.2020

## The Nuts and Bolts of signing up for Pi

Let's begin by going on your mobile phone to

## <https://minepi.com/yorkie226>

where you can use my Username –  $yorkie226$  – as your invitation code. You may think the 'signing up' process is a bit confusing, I did at first: don't worry, you will soon get the hang of it! Remember, all this is done via your mobile phone. Take a few minutes to view the video clip which tells you a little of what Pi is about.

At the bottom, in a YELLOW button you'll see 'Download App. Click on that button and you are taken to a PURPLE page which reassures you that you can start earning Pi coinage right away.

Scroll down and fill in your First Name, Last Name and an Email address. There is also a Text area where you can make a comment or ask any questions. When you are ready press SEND.

When you first get into the 'works' of the App(lication), you will be choosing a 'User Name' for yourself e.g.: fredflintstone367 – it's your choice.

At the top of the Purple page there is a BLACK header band, and you will see numbers going across there, which, when you start MINING (minting) your own coin, will update themselves CONTINUOUSLY, and will never stop, even if you want to CLOSE the Pi Network programme, just as long as your mobile phone has enough battery charge, the earnings will continue to update for you.

Now look at the top Left-Hand corner, where you will see three parallel WHITE lines. PRESS on these to reveal a 'drop-down' list of ELEVEN separate topics: you should read through these at your leisure, they tell you lots of the background development stuff and I especially like Core Team – where the developers explain what they have in mind here

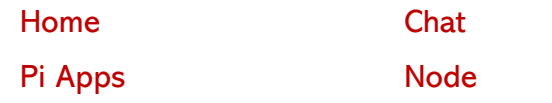

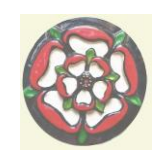

## **LIVINGSTONES RE-BUILDING COMMON LAW DEMOCRACY**

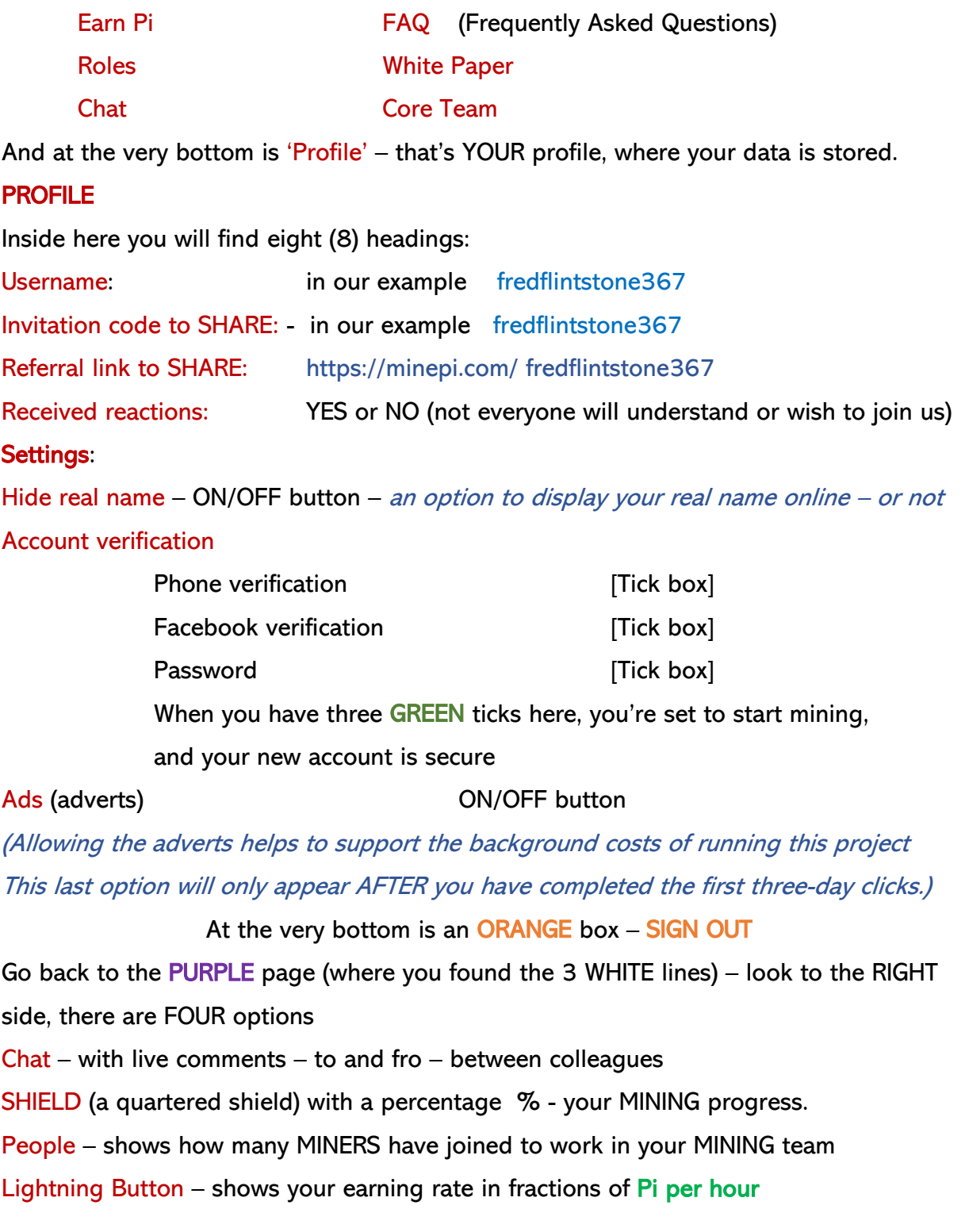

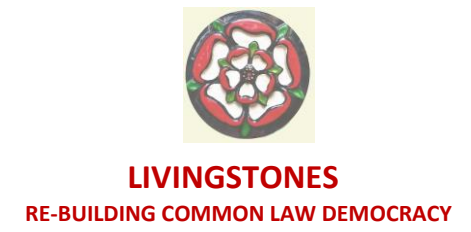

Inside the Lightning Button there are FOUR stages, the first three as we progress from being a Pioneer to being a Contributor to becoming an Ambassador and lastly a point about Nodes (don't worry about Nodes just yet, remember that all this project is a work in progress and things will update as we go along).

Just one final thing to watch out for:

Note: Because we don't want any fraudsters in here, for the first three DAYS (periods of a full 24 hours) you will have to pop back under the Lightning button at PRECISELY the same time of day that you first began to MINE, and CLICK to re-commence the MINING for the second and the third day at quite exactly the time you started. This will prove that none of us is in fact a ro'BOT', that we are real human people wanting this project to go large..

Please set this to start at a time to suit your daily routine. I set mine up at after midnight, which is not the best idea – as it can't be varied!.

I know that is quite a lot to take in, but if I can manage it at my 78 years, I'm sure we can all get used to it very quickly. Ring my mobile, or text or email if there are any questions. We do want you to succeed; this coin is going to be bigger than Bitcoin.

Sincerely yours Grant Smith

39 Crown Green Huddersfield HD4 5TR Tel: +44(0)1484 461423 GSM: +44(0)7496 536670

Email: [info@livingstones.uk](mailto:info@livingstones.uk) Weblog: http://livingstones.blog/blog